## **Darbas kompiuteriu: 2 praktinė užduotis**

*Penki draugai vasaros atostogų metu dirbo ir susitikę nusprendė paanalizuoti uždarbį ir išlaidas. Tam jie sukūrė lentelę "Uždarbis", ir atliko uždarbių ir išlaidų analizę.* 

## **Nurodymai**

- 1. Atverkite pradinių duomenų failą esantį aplankale "IT darbai 8 kl." vardu **duomenys.xlsx.**
- 2. Darbą išsaugokite vardu **vardaspavarde8.xlsx** darbalaukyje esančiame aplankale "IT darbai 8  $k!$ .".
- 3. Informaciją lakšte išdėstykite ir formatuokite taip, kaip parodyta pavyzdyje (teksto išdėstymas, formatas, lentelės rėmeliai ir langelių fonas turi atitikti pavyzdį).
- 4. Naudokite Calibri šriftą. Antraštės "Uždarbis" šrifto dydis 20 pt., duomenų lentelėje šrifto  $dydis - 11$  pt.
- 5. Naudodamiesi tinkamomis formulėmis ir funkcijomis užpildykite atitinkamus (pilko fono) langelius:
	- Išleistiems pinigams ir likusiems pinigams apskaičiuoti naudokite formules.
	- Langelių "Vidutiniškai", "Daugiausiai" ir "Suma" reikšmėms apskaičiuoti naudokite funkcijas.
- 6. Nubraižykite draugų uždarbio pasiskirstymo pagal vardus juostinę diagramą. Nubraižyta diagrama turi būti kiek galima panašesnė į pateiktą pavyzdyje. Diagramos spalvos ir duomenų formatai turi atitikti pavyzdį.
- 7. Nubraižykite draugų išlaidų pasiskirstymo pagal vardus stulpelinę diagramą. Nubraižyta diagrama turi būti kiek galima panašesnė į pateiktą pavyzdyje. Diagramos spalvos ir duomenų formatai turi atitikti pavyzdį.
- 8. Atliktas darbas turi tilpti viename puslapyje.

## **9. Visą užduotį atlikite naudodamiesi tik skaičiuokle.**

*10. Maksimalus vertinimas – 30 taškų.*

## **UŽDARBIS**

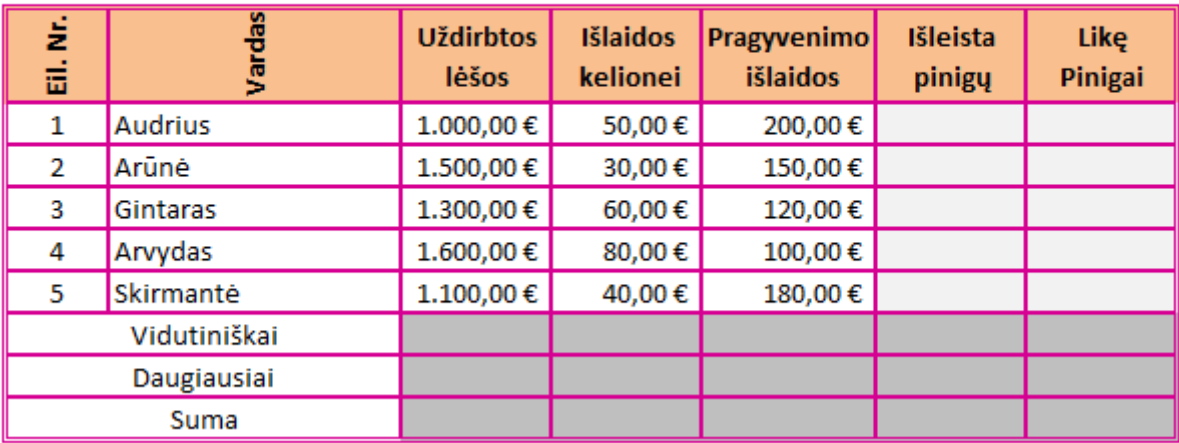

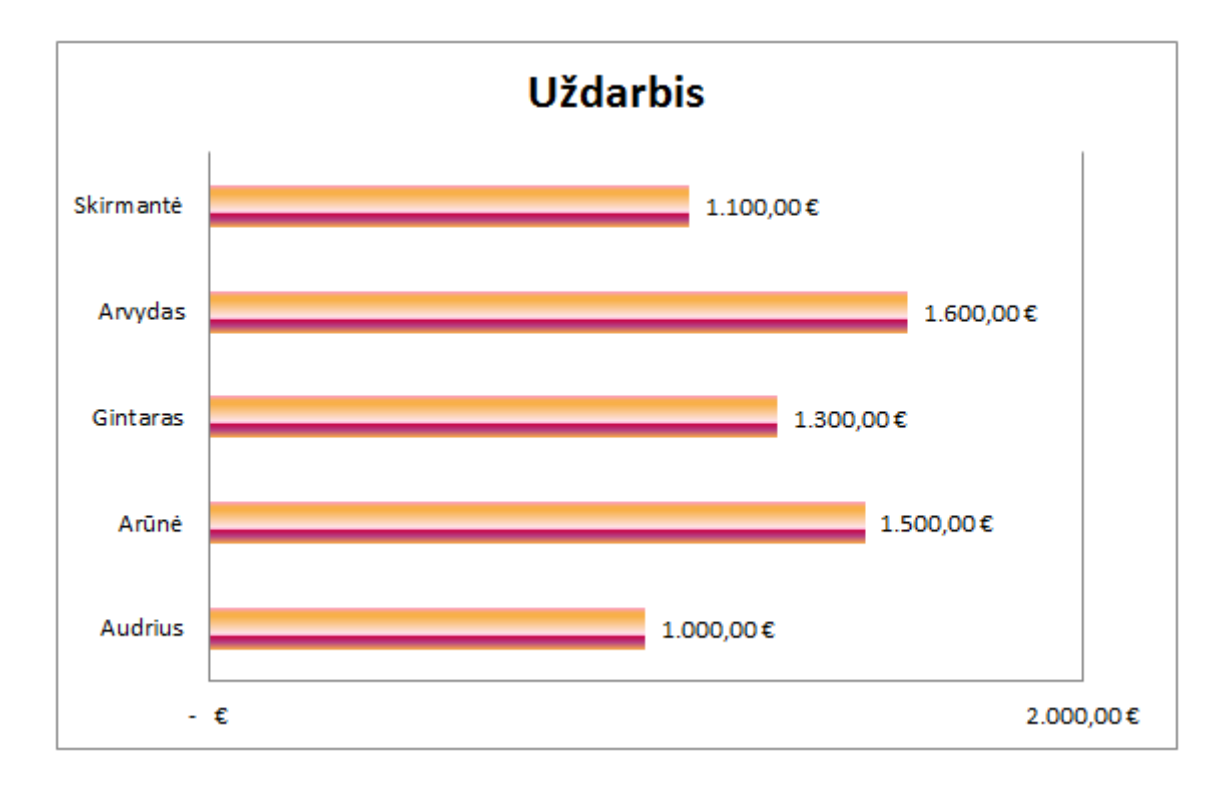

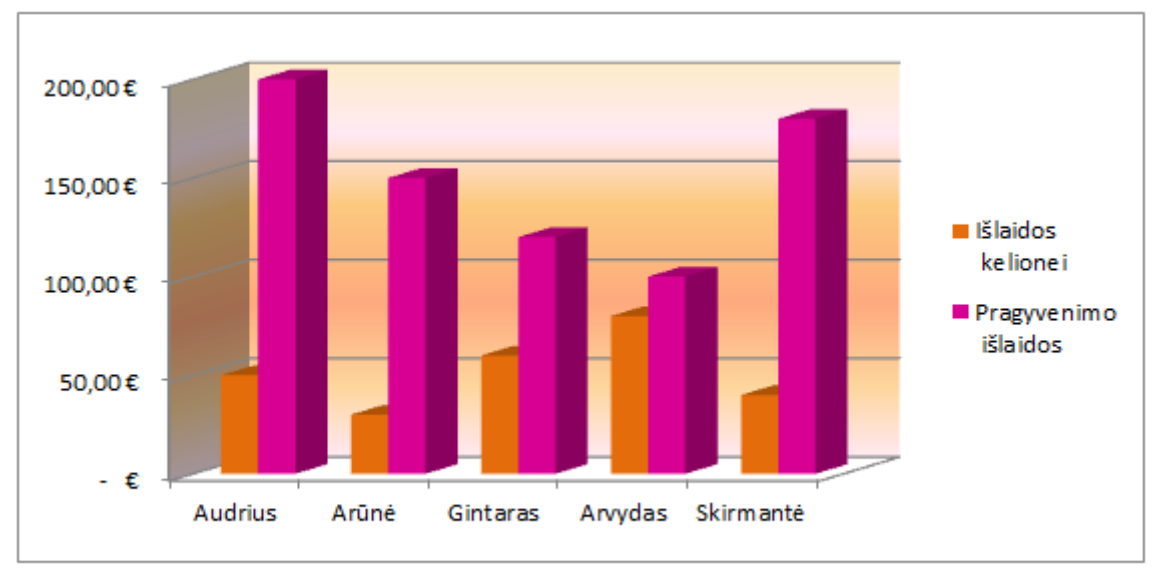